# Introduction to Python Robot Operating System

Autonomous Robotics Labs

Labs 01 (19.2./21.2. 2019)

# Python

# Outline

- ► Intro to ARO labs
- Python
  - Basics
  - Loops
  - Packages
  - ► Example
- ► ROS
  - Basic concepts
  - ► Components & command line commands
  - Creating workspace

#### ARO Labs

- For details and contacts please see the course web page
- Main assignment:
  - Develop a program for a real turtlebot

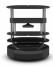

- ightharpoonup Explore a simple maze ( $\sim 5 \times 5$  meters)
- ► Find and retrieve an object
- Bring it back to the start
- ► The first 7 labs should give you the basic knowledge needed to do this

# Python

- What is Python?
  - (very) high-level programming language
- ► Why Python?
  - loads of code for many problems, especially scientific & engineering (direct open-source/free Matlab competition)
  - ► ROS support
- Which Python?
  - Two main versions:
    - ▶ 2.7
    - 3 x (currently 3.7)
  - ► Trap for young players in Python 2.7:

```
print(7 / 2) # 3
```

Integer divided by integer will result in an integer!

```
print(7 / 2.0) # 3.5
```

Unfortunately, ROS supports only Python 2.7

# How to install on your machine and where to code?

- Python is installed by default on many Linux distros, otherwise: https://www.python.org/downloads/
- ► Packages are installed via pip (e.g., \$ pip install numpy)
- Optional package manager Anaconda https://www.anaconda.com/distribution/
- ► Always remember that you need Python 2.7
- Coding environments:
  - PyCharm preinstalled on faculty machines
  - VS Code free, very lightweight IDE with support for many languages and community developed extensions; support for GIT
  - Spyder free Python IDE with interactive (IPython) console "free Matlab"
  - ► Jupyter notebook IPython in your browser
  - ► Vim for the hardcore Linux fans
  - many other environments exists...

# Python programs

- ► Code organized into "script" files with "py" extension
  - ▶ a script can be run either from an IDE or via command line:

```
python my_script.py
```

- Larger code organized into packages and modules
  - ▶ packages -> basically directories containing script files (~modules)

Import a module (or a package...):

```
import <module_name>
```

Import a components from a module:

```
from <module_name > import <component_or_class >
```

Import a module under a different name:

```
import <module_name> as <my_name>
```

And everything together:

```
from <module_name > import <component > as <my_component_name >
```

Import everything from a module:

```
from <module_name> import * # <- NEVER DO THIS!!!</pre>
```

# Basic Syntax

► The usual basic stuff:

```
2 + 3
a = 2
b = 3
c = a + b
```

...and so on.

► Again:

```
x = 2 / 3
print(x) # 0
y = 2 / 3.
print(y) # 0.666666667
```

▶ Be careful about it!

```
Python variables are not typed:
a = 1
a = "hello" # no error!
```

# Basic Syntax

Comments:

```
# single line comment

"""Multiline
comment
"""

///
Single quotes work as well
```

(although, the multiline comment is just a multiline string that is not stored or printed out)

Output:

```
print "Hello" # works in 2.7 only
# recommended:
print("Hello") # works in both 2.7 & 3.x
```

# Strings

- Can be specified using either single or double quotes (always matching)
- Adding variables:

► There are many was to format a string, search for "python string formatting"

#### Lists I

"arrays" or as Python calls them – "lists":

```
1 = [1, 2, 3, 4, 5]
print(1)  # [1, 2, 3, 4, 5]
print(1[0])  # 1

1.append(6)  # append 6 at the end of the list
a = 1.pop()  # simple "stack" - LIFO
print(a)  # 6

1[2] = 11  # assign 11 to the 3rd element
print(1)  # [1, 2, 11, 4, 5]
```

multidimensional or "nested" list:

```
12D = [[1, 2, 3], [4, 5, 6]]
print(12D[1][2]) # 6
```

lists from ranges and how to convert other objects to lists:

```
lrange = list(range(10)) # 2.7 does not need list()
```

#### Lists II

The blessing & the curse – Python variables are not typed:

```
mixedList = ["a", 2, myObject]
```

Length of an array (or any other iterable):

```
print(len(lrange)) # 10
```

Check if a list contains a value:

```
print(3 in lrange) # True
```

 Lists are good (especially because of list comprehensions, shown later) but for more complex operations use numpy arrays (also shown later)

#### Sets

"lists" with unique elements – i.e. math-like sets

```
mySet = set(["a", "b"])
mySet = {"a", "b"}

print(mySet) # {'a', 'b'}
print("a" in mySet) # True

mySet.add("c")
print(mySet) # {'a', 'b', 'c'}
mySet.add("a")
print(mySet) # {'a', 'b', 'c'}
```

- Usual mathematical set operations are possible (union, intersection,...)
- Immutable version:

```
myFrozenSet = frozenset(mySet)
```

# **Tuples**

- ordered immutable lists
- ► Why?
  - functions can return multiple values (more on that later)
  - slightly faster
  - the usual immutable stuff (e.g., comparison of two variables)

```
myTuple = tuple([1, 2])
myTuple = (1, 2)
singleTuple = (1, ) # note the comma!
```

Indexing works the same way as it does with lists:

```
print(myTuple[0]) # 1
```

► Immutable?

```
myTuple[0] = 5 # error!
```

#### **Dictionaries**

► Unordered "hash tables"

```
d = {"key1": "value1", "key2": 2}

print(d["key1"])  # "value1"

print(d["key2"])  # 2

d["newKey"] = "newValue"

print(d)  # {'key2': 2, 'key1': 'value1', 'newKey': 'newValue'}
```

Ordered dictionary:

```
from collections import OrderedDict
orderedDictionary = OrderedDict()
```

remembers order of insertion

#### collections & more

- ► The Python package *collections* contains more useful classes
- ► Queue (FIFO):

```
from Queue import Queue
q = Queue()
q.put(1)
q.get()
```

- this is in contrast to the previously shown "stack-like" (LIFO) behavior of normal lists
  - ▶ Double sided list (faster left-append or prepend, if you will)

```
from Queue import deque
dq = deque()
dq.append(1)
dq.appendleft(2)

print(dq) # deque([2, 1])
dq.popleft() # 2
dq.pop() # 1
```

#### Conditions

```
if <condtion>:
          pass # "pass" does nothing, not even an error
elif <another_condtion>:
          pass
else:
          pass
```

- Mind the "tab" space important part of code structure (unfortunately)
  - consecutive lines with the same amount of whitespace before them exist in the same scope
  - use spaces instead of tabs (most good Python IDEs insert spaces when tab key is pressed)
- ▶ No "select-case" statements can only be implemented with if-elif
- ► Ternary operator (i.e. in-line condition):

```
w = 5
v = "a" if w > 5 else "b"
print(v) # b
```

# While Loops

Loop that will continue until the condition is met:

Example:

```
a = 1
while a < 10:
    a += 2
    print(a) # 3, 5, 7, 9, 11
```

► More complex example:

```
a = 1
while a < 10:
    a += 2
    if a == 5:
        continue # skips the rest of the current loop
    print(a)
    if a > 8:
        break # breaks out of the loop
# Prints: 3, 7, 9 (5 is skipped and breaks before 11)
```

### For loops

Classic loop iterating through a sequence of numbers:

```
for i in range(10):
         print(i)
# Prints numbers from 0 to 9 (10 is not included!)
```

For loop actually iterates ("goes through") any iterable:

```
for elem in [4, 6, 8, 12]:
    print(elem)
# Prints 4 6 8 12
```

```
d = {"a": 1, "b": 2, "c": 3}
for key, value in d.items():
    print(key, value)
# Prints: ('a', 1) ('c', 3) ('b', 2)
```

enumerate keyword can be used to "attach" ordering number to the loop variable:

```
for i, (key, value) in enumerate(d.items()):
          print(i, key, value)
# Prints: (0, 'a', 1) (1, 'c', 3) (2, 'b', 2)
# note that "items()" returns a tuple
```

# Loops - list comprehensions

- Special Python construct
- ▶ A more elegant and sometimes faster way of creating lists

```
expList = [x**2 for x in range(10)]
print(expList)
# Prints: [0, 1, 4, 9, 16, 25, 36, 49, 64, 81]
```

Can contain conditions:

```
print([x**2 if x < 5 else 2 * x for x in range(10)])
# Prints: [0, 1, 4, 9, 16, 10, 12, 14, 16, 18]</pre>
```

You can get very crazy with list comprehensions, just be careful

```
simple2DList = [[a + b for a in range(5)] for b in range(10)]

complex2DList = [[a + b for a in range(5)] if b % 2 == 0
else [a * b for a in range(3)] for b in range(10)]
```

...and so on.

#### Functions I

- Specified with keyword "def"
- No difference between functions and procedures

► May or may not return a value

#### Functions II

If no value is explicitly returned, the function returns a special "None" type:

```
def void():
    print("I shan't return anything!")

ret = void()
# outputs: "I shan't return anything!"

print(ret) # None
print(ret is None) # check if None was returned
```

As promised: tuple return value:

```
def tupler(value):
    oneLower, oneHigher = value - 1, value + 1
    return oneLower, oneHigher

print(tupler(3)) # (2, 4)
```

# Functions III – arguments

```
def fun(alpha, beta="value", *args, **kwargs):
    print ("Alpha: ", alpha, " Beta: ", beta)
    for argument in args:
        print (argument)
    for key, value in kwargs items ():
                print(key, ": ", value)
fun ("a")
fun("a", "other")
fun ("a", "other", 1, 2, 3)
fun("a", "other", 1, 2, 3, custom=4, myoption="something")
fun("a", custom=4, myoption="something")
| = [1, 2, 3]
fun("a", "other", *1)
d = {"beta": "myvalue", "custom": 4, "myoption": "something"}
fun("a", **d)
```

- ► In function call:
  - "\*" unpacks a list into the function arguments
  - "\*\*" unpacks a dictionary into the function arguments
- ► In function definition:
  - "\*" consumes any number of "simple" arguments
  - "\*\*" consumes any number of keyword arguments

#### Classes

Specified with a keyword "class"

```
class MyClass():
    def __init__(self, value=5):
        self.value = value

    def do(self, num):
        print(self.value + num)

mc = MyClass(3)
mc.do(4) # 7
```

Checkout magic functions to do some magic with classes: https://rszalski.github.io/magicmethods/

```
def __getitem__ (self, value):
    return "You wanted to return somehting\
    at index {}" format(value)

mc = MyClass()
print(mc[7]) # 'You wanted to return somehting at index 7'
```

# More packages

```
os Functions related to the OS, e.g., os.path to manipulate paths

sys System functions (e.g. PATH variable)

numpy Huge set of math related functions and arrays

scipy Whatever was not in numpy

matplotlib Set of plotting functions

__future__ Set of Python 2.7→3.x compatibility modules

print_function Enforces the use of print() as a function

division enables "true division" (instead of integer

division)
```

from \_\_future\_\_ import print\_function, division

# Numpy

Extensive Python-enhancing library

```
import numpy as np
```

- The convention is to use alias "np" it gets used a lot so you want it to be short
- Perhaps most important contribution: arrays

```
arr = np.zeros((4, 6), dtype=np.int16)
arr[:, 2] = 7  # every row of the 2nd column
arr[1, 1:4] += 3  # first row in column 1 to 3
arr *= 2
print(arr.shape)  # (4, 6)
```

- Extensive indexing and array manipulation capabilities
- ► Contains also **matrix** class for matrix and vector manipulation. In most cases, however, arrays are the more suitable approach.

# Example

```
import numpy as np # import the numpy package
from matplotlib import pyplot as plt # plotting library
points = np.random.randint(20, 40, (2, 10)) # random 2D points
# augment points with ones -> homogeneous coordinates
points = np.vstack((points, np.ones(points, shape[1])))
# create translation
tf_translate = np.matrix([[1, 0, 10], [0, 1, 3], [0, 0, 1]])
# create skew
tf_skew = np.matrix([[1, 2, 0], [0, 1, 0], [0, 0, 1]])
# transform points
tf_points = np.array(tf_translate * tf_skew * points)
"""Alternative without np.matrix:
tf_points = tf_translate.dot(tf_skew.dot(points))
0.0.0
# plot the original and transformed points
plt.scatter(points[0, :], points[1, :], c="b")
plt.scatter(tf_points[0, :], tf_points[1, :], c="r")
```

# Example

► (Possible) result:

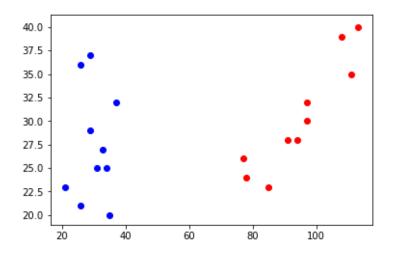

# ROS

# Very Fast & Furious ROS overview

- ► What is ROS?
  - ► Robot Operating System
  - asynchronous data processing (but can also operate in synchronous mode)
  - distributed system (but has a central "node")
  - contains a lot of "stuff" useful for developing SW for robotic applications:
    - various tools (packages) & libraries for many robotics-related problems, SW management tools, visualization & debugging tools

# ROS components

The simplest ROS topology:

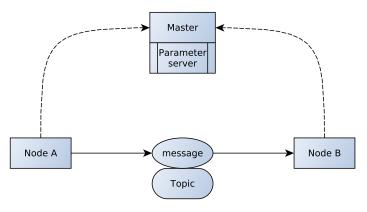

#### **ROS** Master

- Communication "server" (ROS actually uses P2P model): mediates communication between nodes
  - every new node registers with the master (address where other nodes can reach it)
  - tracks topic and service publishers and subscribers
  - data is then sent directly between nodes
- Provides parameter server
- Always needs to be executed before doing anything else with ROS
  - \$ roscore
  - launch files start master if not running already (I'll explain later...)
  - run it & forget about it (until you get to more advanced stuff)
    - reasons for restarting: new logging session, cleaning up (crashed nodes \$ rosnode cleanup, renew parameter server)
    - cost of restarting: no new connections can be established -> whole system restart likely required
- ► Can be run on another machine on the network
  - \$ echo \$ROS\_MASTER\_URI http://localhost:11311
  - \$ export ROS\_MASTER\_URI=http://<other\_machine>:11311/
- Starts /rosout node mostly for debugging

#### ROS Node

- Basic building block of ROS
- Executable programs and scripts (Python)
  - write a script
  - make it executable: \$ chmod u+x <filename>.py or \$ chmod +700 <filename>.py
  - run it: \$ rosrun <package\_name> <node\_name>.py
    - simply executes an executable program or script
- ► A node is an **instance of** a ROS program
  - multiple instances of the same program can run simultaneously (with different names)
  - names separated into namespaces (/)
- Nodes can do anything you want them to (or anything you can program them to do)
- Communicate with other nodes via topics and services
  - can be all on one machine or distributed across the Universe, as long as they can all reach the master and each other
- ► Each node can be written in any language with ROS support: C++, Python, MATLAB, Java, Lisp

## ROS Node: console commands

| \$ rosnode                   |                                                                                                    |
|------------------------------|----------------------------------------------------------------------------------------------------|
| list                         | <pre>lists currently active nodes; hint: <command/>   grep <expression> outputs only lines containing the expression and highlights the occurrences</expression></pre> |
| info <node_name></node_name> | shows info about a specific node – topics where the node publishes and to which it is subscribed to and services $\&$ node address                                     |
| ping <node_name></node_name> | tests <b>node reachability</b> and response time                                                                                                    |
| machine [machine_uri]        | lists machines with nodes connected to the master or nodes running on a specific machine                                                                               |
| kill <node_name></node_name> | does what it says on the cover                                                                                                    |

#### Help will always be given to those who ask for it:

- \$ rosnode help
- \$ rosnode <command> -h

#### Or in general:

- \$ ros<whatever> help
- \$ ros<whatever> <some\_sub\_command> -h

#### And use TAB key!

Trivia: Every time someone does not use command completion a cute bunny eats a fluffy unicorn! And bunnies have a lethal allergy to unicorn fur!

# **ROS** Topic

- Communication channels used by the nodes to send and share information
- ► Publisher & Subscriber model
  - every node can publish or subscribe/listen to a topic
- Each topic has a specific data type that can be sent over it

# ROS Topic: console commands

| \$ | rosto | pic |
|----|-------|-----|
|----|-------|-----|

| list                                                                               | creates tear in space-time fabricnope, just <b>lists existing topics</b> ; existing topic = any topic that was registered with the master, i.e. existing does not mean active (useful to know when debugging); use grep                           |
|------------------------------------------------------------------------------------|----------------------------------------------------------------------------------------------------|
| info <topic_name></topic_name>                                                     | yup, prints <b>info about</b> a specific topic: <b>nodes publishing</b> in the topic, <b>subscribed</b> nodes and <b>type of message</b> that can be transferred via the topic (data type)                                                        |
| hz <topic_name></topic_name>                                                       | shows <b>publishing rate</b> of a topic (better than echo if you just want to see whether something is being published over a topic)                                                                                                    |
| echo <topic_name></topic_name>                                                     | writes out messages transmitted over a topic (useful for debugging of topics with low rate and small messages); specific parts of the message can be printed by appending "/ <msg_part>/" -noarr flag will suppress printing of arrays</msg_part> |
| type <topic_name></topic_name>                                                     | prints the <b>type of the messages</b> transmitted via the topic                                                                                                    |
| bw <topic_name></topic_name>                                                       | <b>bandwidth</b> used by the topic, i.e. the amount of data transmitted over it per second (on average) – useful to check when sending a lot of data                                                                                              |
| <pre>pub <topic_name> <message_type> <msg></msg></message_type></topic_name></pre> | can be used to <b>publish a message</b> over a topic when debugging – obviously, only usable for topics with simple messages                                                                                                    |
| find <message_type></message_type>                                                 | lists all topics that use the specified message type                                                                                                    |

#### **ROS** Message

- Data structures used to send data over topics
  - ightharpoonup simple: bool, int < N>, uint < N>, float < N>, string, time, duration
  - complex: composed of simple types, can contain other message types and a header
- Message header

```
seq sequence number - unique ever-increasing ID
stamp message timestamp - epoch seconds & nanoseconds
frame_id frame ID - frame associated with the message
```

- \$ rostopic echo /<some\_interesting\_topic>/header will display just the headers of the messages
- ► Messages are defined in "message files"

### ROS Message: console commands

#### \$ rosmsg

| show <message_name></message_name>    | shows message fields (msg definition file)                                                                                               |
|---------------------------------------|----------------------------------------------------------------------------------------------------|
| list                                  | lists all available message types                                                                                                    |
| package <package_name></package_name> | <b>lists</b> all <b>message types</b> defineadditional args to provide package author, description,d <b>in a</b> specific <b>package</b> |
| packages                              | lists all packages containing (definitions of) any messages                                                                              |

# Workspace

#### Workspace

- ► Collection of folders with related ROS files
- ► Source files, definitions, configuration files, scripts, and other files are organized into packages
- ► Compilation done **only** via the ROS build system

#### ROS Build system

- catkin
- a.k.a. catkin command line tools https://catkin-tools.readthedocs.io/en/latest/cheat sheet.html
- Extension of CMake can build libraries, executables,... (C++)
  - collection of CMake macros and Python scripts
- Auto-generates message/service/action related functions based on their definitions

| init                                     | initializes a workspace in the current folder                                                                        |
|------------------------------------------|----------------------------------------------------------------------------------------------------|
| config                                   | show current WS configuration (additional args to change the current config)                                         |
| create pkg <package_name></package_name> | creates a new package (in the current folder); additional args to provide package dependencies, author, description, |
| build [package_name]                     | builds the current WS/package                                                                                        |
| clean [package_name]                     | cleans catkin products (build, devel, logs)                                                                          |

▶ Building a WS with catkin creates these folders in the WS:

build build targets
devel (as in "development") - contains setup script
logs build logs

#### **ROS** Packages

- ROS files are organized into packages
- Structure of a package:

```
<some_package>
[src]/package name/ source code – scripts; normal "Pythonic"
              code structure
   [scripts] usually (non-Python/non-C++) scripts or
              (standalone) executables
     [launch] launch files
    <code>[config]</code> configuration files, yaml param files for param server
   [include] additional libraries; include headers for C++
         msg message definitions
        srv service definitions
     action action definitions
CMakeLists.txt CMake config file (used by catkin)
package.xml package manifest - catkin/ROS package config
              filelogs build logs
```

#### ROS Packages: console commands

\$ rospack

list

lists all currently available packages

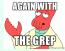

find <message\_name> prints path to a specific package

- \$ roscd <package\_name> cd into a package
- \$ rosls <package\_name> Is a package directory content

#### Creating a workspace

- Create folder and cd into it \$ mkdir example\_ws && cd example\_ws
- Create **src** folder \$ mkdir src
- Init the workspace
  \$ catkin init
- Build the WS (builds just the catkin tools) \$ catkin build
  - \$ catkin build
- Look at it (just to make you feel happy) \$ 11 or \$ 1s -la (if the first command does not work
- Go into the src folder\$ cd src

#### Creating a package

- Create a package
  - \$ catkin create pkg incredible\_package --catkin-deps
    rospy
- CD into the package
  - \$ cd incredible\_package
- Check and modify the manifest
  - \$ vim package.xml (or just use GUI based editor)
- Check the CMakeLists.txt (just look at it for now)
- Create a src folder (if it does not exist)
  - \$ mkdir src/

#### Creating a node

Fire up your favorite editor and create publisher.py:

```
#!/usr/bin/env python2
import rospy
from std_msgs.msg import Float32
from numpy.random import rand
if __name__ == '__main__':
    rospy.init_node('publisher')
    rate = rospy.Rate(2)
    publisher = rospy.Publisher('random',
                Float32, queue size=10)
    while not rospy.is_shutdown():
        publisher.publish(rand())
        rate.sleep()
```

- Make executable chmod u+x publisher.py
- ▶ Build & source \$ catkin build \$ source ~/example\_ws/devel/setup.bash

#### Creating another node

listener.py

```
#!/usr/bin/env python2
import rospy
from std_msgs.msg import Float32
def callback(msg):
    print('Received a message: {}'.format(msg))
    # rospy.loginfo('Received a message: \
    # {}'. format(msq))
if __name__ == '__main__':
    rospy.init_node('listener')
    publisher = rospy.Subscriber('random',
                Float32, callback)
    rospy.spin()
```

#### You first ROS package

Run the nodes and observe the beauty of messages being transmitted:

```
$ roscore
```

```
$ rosrun my_package publisher.py
```

```
$ rosrun my_package listener.py
Received a message: data: 0.312089651823
Received a message: data: 0.984019577503
Received a message: data: 0.142692148685
Received a message: data: 0.230828240514
Received a message: data: 0.27526524663
```

## Thank you for your attention